## **Seitentitel anpassen**

 Navigieren Sie als Administrator des Portfolios nach **(1)** Admin **(2)** Konfiguration **(3)** Portfolio Template-Konfiguration.

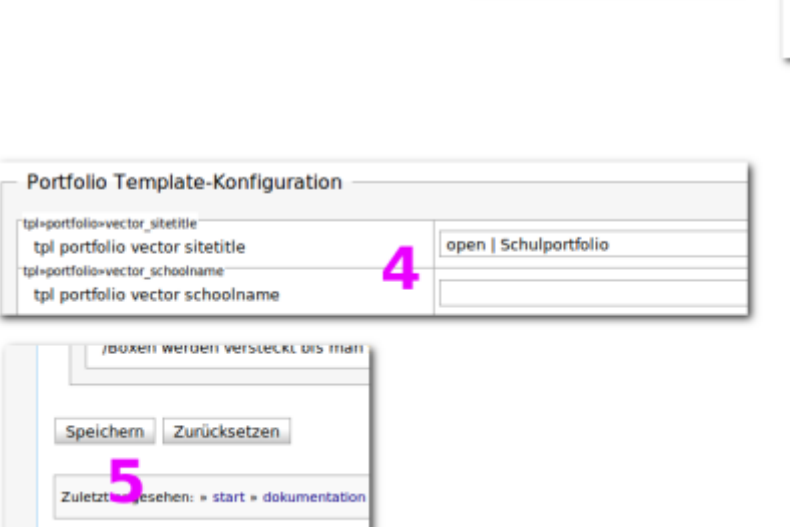

Tragen Sie für die Konfigurationparameter tpl portfolio vector sitetitle und tpl portfolio vector schoolname **(4)** die gewünschten Werte für den fett bzw. klein angezeigten Teil des Seitentitels ein. Anschießend scrollen Sie auf der Einstellungsseite ganz nach unten und übernehmen die Änderung durch **(5)** Klick auf Speichern.

From: <https://openschulportfolio.de/> - **open | Schulportfolio**

Permanent link: **<https://openschulportfolio.de/dokumentation:titleconf?rev=1284618086>**

Last update: **12.12.2018 15:54**

open | Schulportfolio - https://openschulportfolio.de/

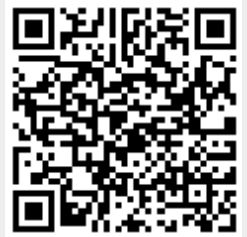

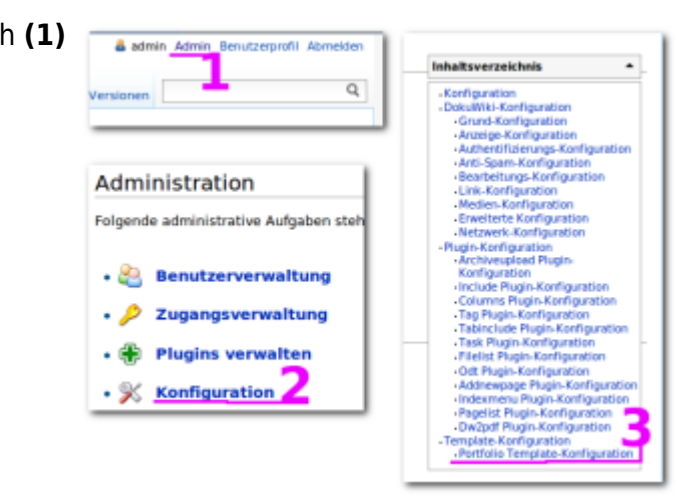